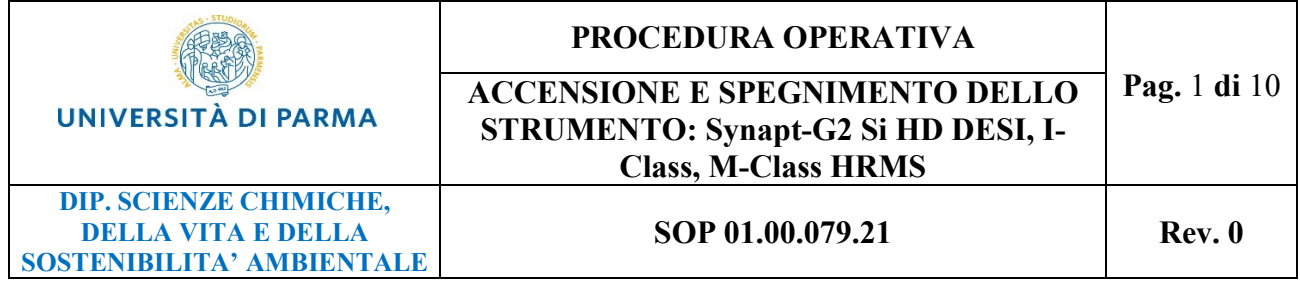

# **PROCEDURE DI ACCENSIONE, SPEGNIMENTO DELLO STRUMENTO: Synapt G2 Si HD DESI, I-Class, M-Class HRMS**

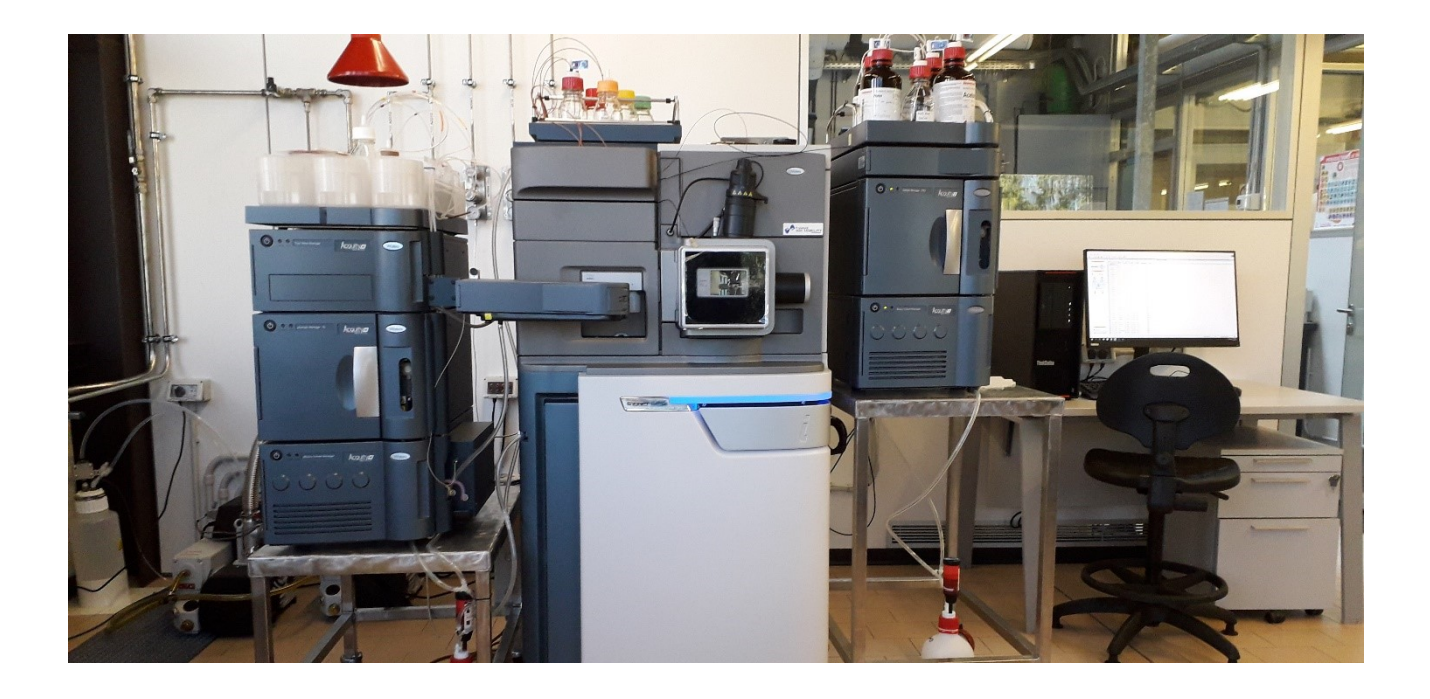

## LISTA DI DISTRIBUZIONE:

La presente SOP verrà inserita nel sito del Dipartimento e sarà accessibile agli utenti autorizzati

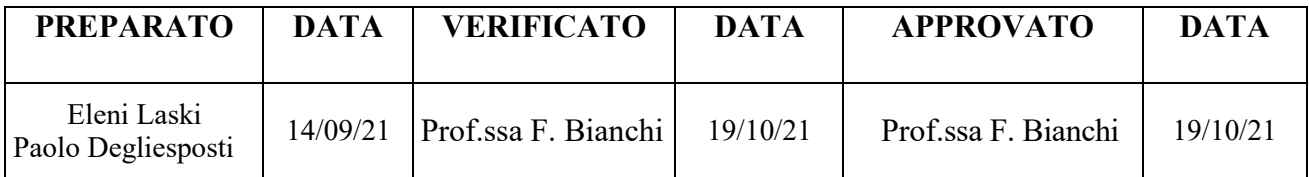

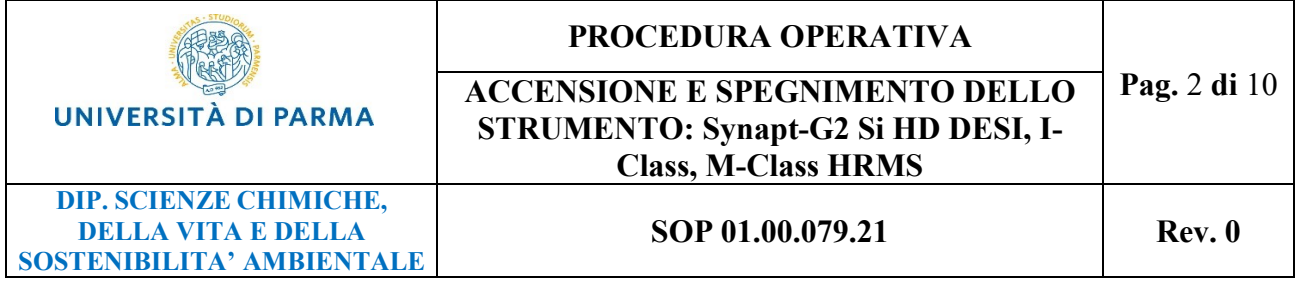

# **INDICE**

- 1. SCOPO E CAMPO DI APPLICAZIONE
- 2. RIFERIMENTI
- 3. DEFINIZIONI E ABBREVIAZIONI
- 4. PERSONALE
- 5. MODALITA' OPERATIVE
- 6. INDICAZIONI PER LA PRESENTAZIONE DEI RISULTATI DI PROVA
- 7. PRESCRIZIONI DI SICUREZZA

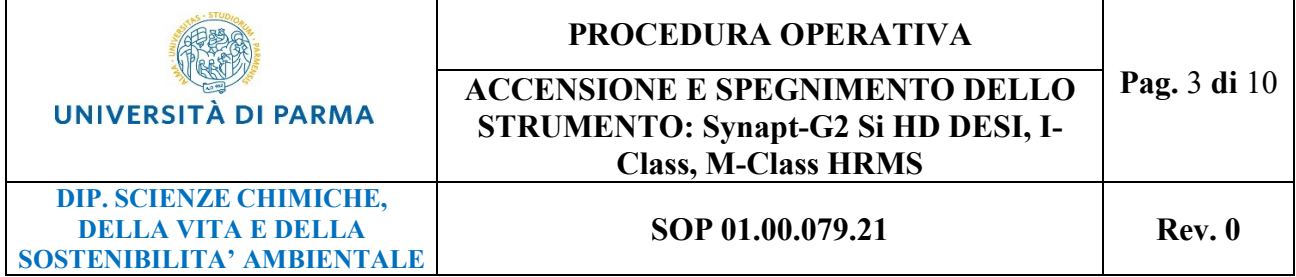

## **1. SCOPO E CAMPO DI APPLICAZIONE**

La presente procedura ha lo scopo di indicare le modalità operative da utilizzare per l'accensione e lo spegnimento dello strumento: Spettrometro di massa ad alta risoluzione con tecnologia Q-TOF dotato di mobilità ionica interfacciato con un sistema cromatografico nano-HPLC ed UPLC ed equipaggiato con sorgenti ESI e DESI (Synapt G2-Si HD DESI, I-Class, M-Class HRMS). Tale strumentazione è ubicata nel plesso Chimico Lab. 13.01.0.079 del Dipartimento di Scienze Chimiche, della Vita e della Sostenibilità Ambientale.

# **2. RIFERIMENTI**

- D. Lgs. 81/2008: Testo unico in materia di salute e sicurezza nei luoghi di lavoro
- D. Lgs 81/2008: Attuazione dell'articolo 1 della legge 3 agosto 2007, n.123, in materia di tutela della salute e della sicurezza nei luoghi di lavoro
- PG 01.03.13-Rev. 3: "Gestione degli Strumenti" del Dipartimento SCVSA plesso Chimico e Polifunzionale
- Istituto Superiore di Sanità: "Guida Eurachem: Terminologia per le misurazioni analitiche Introduzione al VIM 3" (2013)
- REGOLAMENTO dipartimentale per l'utilizzo delle attrezzature acquisite mediante il finanziamento "Dipartimenti di eccellenza 2017" approvato nelle sedute del CdD del 01/07/2019 e del 06/11/2019. Dipartimento di Scienze Chimiche della Vita e della Sostenibilità Ambientale
- UNI EN ISO 9001:2015: "Sistemi di gestione per la qualità"
- UNI 11063:2017: "Manutenzione Definizione di manutenzione ordinaria e straordinaria"
- UNI CEI EN ISO/IEC 17025:2018: "Requisiti generali per la competenza dei laboratori di prova e di taratura"
- Manuale istruzioni Synapt G2-Si HD DESI,I-Class,M-Class HRMS.

## **3. DEFINIZIONI E ABBREVIAZIONI**

**Dipartimento SCVSA:** Dipartimento di Scienze Chimiche della Vita e della Sostenibilità Ambientale

**DPI:** dispositivi di protezione individuale

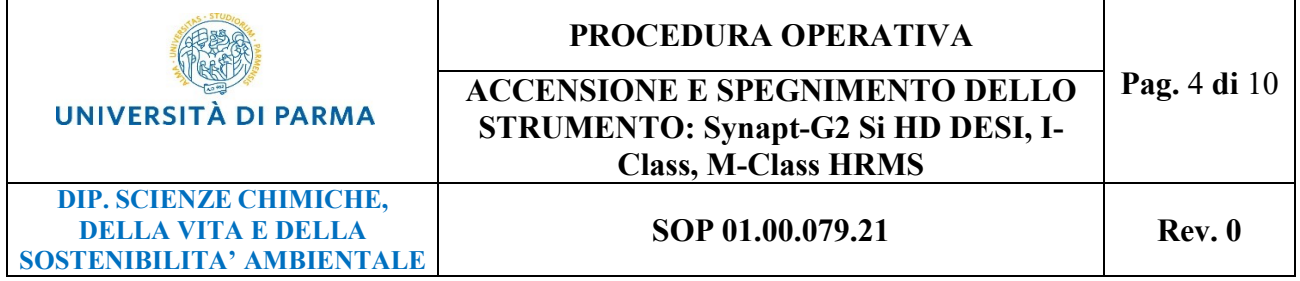

**Manutenzione:** insieme di azioni tecniche e gestionali destinate a mantenere lo strumento, o a riportarlo, nello stato in cui possa eseguire le funzioni richieste. La manutenzione può essere ordinaria quando svolta a scadenze prestabilite oppure straordinaria quando viene eseguita in seguito al riscontro di malfunzionamento dello strumento.

**Personale qualificato all'uso dello strumento:** personale del Dipartimento SCVSA preventivamente formato e quindi autorizzato all'utilizzo dello strumento dal Responsabile dello strumento

**Personale tecnico qualificato all'uso dello strumento**: personale tecnico del Dipartimento, che rientra tra il personale qualificato all'uso dello strumento, preventivamente formato e quindi autorizzato all'utilizzo e alla manutenzione dello strumento

**Responsabile di Laboratorio**: Docente incaricato dal Direttore del Dipartimento SCVSA che, individualmente o come coordinatore di gruppo, svolge attività didattiche o di ricerca in laboratorio, conformemente al D.M. 363/1998.

**Responsabile dello strumento**: Docente del Dipartimento incaricato della gestione dello strumento. Negli strumenti ad uso comune il Responsabile dello Strumento potrebbe non coincidere con il Responsabile di Laboratorio.

**SYNAPT G2-Si:** Spettrometro di massa ad alta risoluzione con tecnologia Q-TOF dotato di mobilità ionica interfacciato con un sistema cromatografico nano-HPLC ed UPLC ed equipaggiato con sorgenti ESI e DESI (Synapt G2 Si HD DESI, I-Class, M-Class HRMS)

#### **4. PERSONALE (compiti e responsabilità)**

Il Docente Responsabile dello strumento SYNAPT G2-Si e del laboratorio 13.01.0.079, designato dal Consiglio di Dipartimento è la Prof.ssa Federica Bianchi (E-mail: federica.bianchi@unipr.it)

#### **RESPONSABILE DELLO STRUMENTO:**

- gestisce la formazione ed identifica sia il personale qualificato all'uso dello strumento che il personale tecnico qualificato ad effettuare analisi e/o operazioni di manutenzione sullo strumento
- gestisce e regolamenta gli accessi al laboratorio del personale qualificato all'uso e alla manutenzione dello strumento
- verifica la preparazione ed il contenuto delle schede strumenti e dei registri di utilizzo
- si assicura che ogni utilizzo dello strumento venga registrato sull'apposita scheda
- verifica la preparazione e l'aggiornamento dell'elenco del personale qualificato all'uso e/o alla manutenzione dello strumento
- verifica che lo strumento sia identificato da etichetta

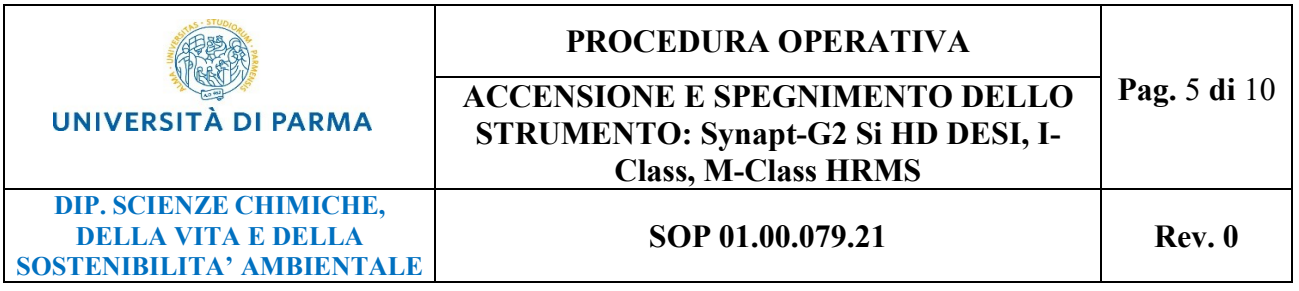

- verifica ed approva la preparazione e il contenuto dei protocolli di manutenzione preventiva e verifica funzionale dello strumento anche al fine di rispettare le clausole ed i termini della garanzia fornita dal costruttore
- verifica l'attuazione e la registrazione delle operazioni di taratura, calibrazione e manutenzione dello strumento
- verifica l'attuazione e l'aggiornamento del registro digitale di manutenzione
- verifica e conserva il registro digitale di manutenzione e verifica dei dispositivi di sicurezza associati allo strumento
- in caso di interventi di manutenzione affidati a ditte esterne, presenzia e verifica l'esito dell'intervento e ne conserva la relativa documentazione
- controlla la scheda di "segnalazioni malfunzionamenti" ed anomalie rilevate a seguito di utilizzo dello strumento" e predispone eventuali interventi, evidenziando se ricadenti o meno nel periodo di garanzia fornita dal costruttore
- pianifica azioni correttive per lo strumento risultato non idoneo alla calibrazione/verifica
- vigila sul buon funzionamento dello strumento disponendo gli interventi di manutenzione ordinaria e straordinaria
- assicura la conservazione di tutte le registrazioni
- valuta le richieste di utilizzo dello strumento
- verifica con gli utenti la fattibilità e definisce i tempi di esecuzione delle prestazioni richieste
- garantisce il supporto tecnico/scientifico
- predispone gli interventi straordinari sullo strumento

#### **PERSONALE QUALIFICATO all'uso dello strumento:**

- esegue le analisi per sé o richieste da utenti interni od esterni al Dipartimento aggiornando il registro di utilizzo dello strumento
- in caso di malfunzionamento avvisa il Responsabile dello strumento ed il Personale tecnico qualificato all'uso dello strumento ed aggiorna il registro per le segnalazioni anomalie rilevate

#### **PERSONALE TECNICO QUALIFICATO all'uso dello strumento:**

- esegue le analisi richieste aggiornando il registro di utilizzo dello strumento
- esegue e registra i controlli eseguiti sugli strumenti affidati
- redige ed aggiorna le schede dello strumento e i registri di utilizzo
- predispone e registra sull'apposita scheda ogni intervento effettuato sullo strumento
- predispone ed aggiorna periodicamente l'elenco del personale qualificato all'uso e/o alla manutenzione dello strumento
- identifica tramite etichetta lo strumento
- predispone i protocolli di manutenzione preventiva e verifica funzionale dello strumento ed il registro digitale di manutenzione, sulla base delle indicazioni fornite dal costruttore e dal Responsabile

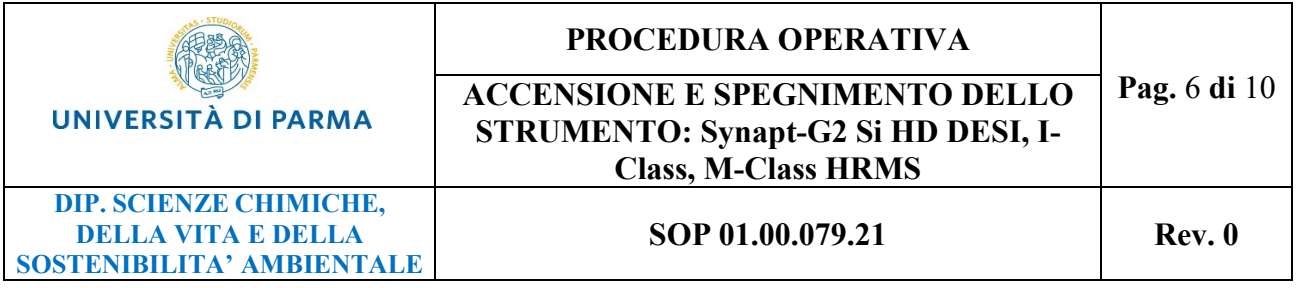

- esegue le operazioni di manutenzione sullo strumento di competenza, in seguito a specifica qualifica (D.Lgs. 81/2008 art.71-c.7b), ed aggiorna il registro digitale di manutenzione
- predispone e conserva il registro digitale di manutenzione e verifica dei dispositivi di sicurezza associati allo strumento
- in caso di interventi di manutenzione affidati a ditte esterne, presenzia e verifica l'esito dell'intervento e ne conserva la relativa documentazione in accordo con il Responsabile
- in caso di malfunzionamento registra gli eventuali malfunzionamenti rilevati e informa tempestivamente il Responsabile dello strumento
- conserva tutte le registrazioni
- può, in accordo con, e sotto la supervisione del Responsabile dello strumento, svolgere attività di formazione per l'utilizzo dello strumento.

# **5. MODALITÀ OPERATIVE**

**Premessa**: Le operazioni di spegnimento e successiva riaccensione dello strumento sono da considerarsi operazioni straordinarie da eseguire solamente in caso di necessità ad esempio per permettere interventi tecnici sullo strumento o in prossimità di periodi prolungati di sospensione dell'attività (vacanze di Natale e ferie estive). Normalmente lo strumento resta sempre acceso per consentire la conservazione degli idonei parametri funzionali necessari al corretto funzionamento.

L'operatore che ha eseguito l'intervento sarà tenuto a compilare il registro di interventi e manutenzioni strumento presente in cartaceo e digitale nel laboratorio.

#### **a. SPEGNIMENTO DELLO STRUMENTO**

- 1. Lo spegnimento dello strumento deve essere effettuato secondo la seguente procedura:
- 2. Mettere lo strumento in INSTRUMENT STANDBY. Entrare in "MassLynx", e dalla finestra "MS Tune" cliccare su "Set up"

#### "Instrument standby"

Lo status di "Instrument standby" viene evidenziato dal riquadro rosso **presente in basso** a destra del monitor.

- 3. Chiudere la valvola di ingresso della sorgente ESI
- 4. Restando in "MassLynx" sempre dalla finestra "MS Tune", Cliccare su "Vacuum"

"Vent": in tal modo vengono spente le pompe turbomolecolari

5. Attendere 5 minuti (si sente rallentare la velocità delle pompe). Si vede sulla schermata che il colore verde dentro ai cerchi scompare

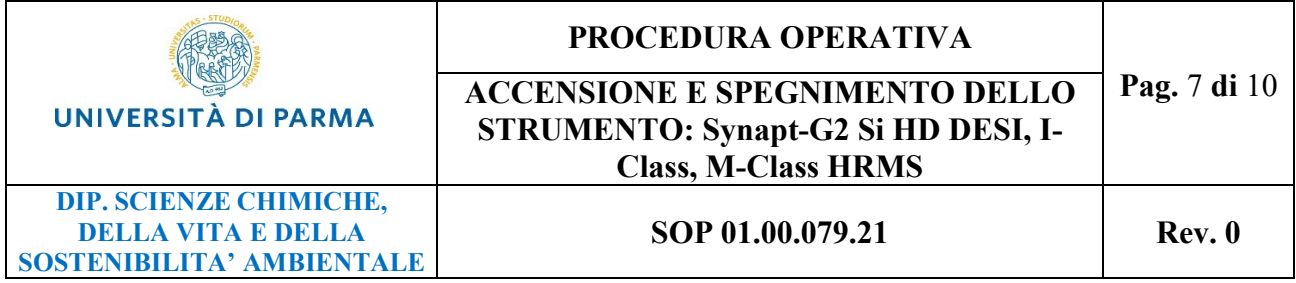

- 6. Spegnere il PC
- 7. Spegnere le periferiche
- 8. Spegnere tutti gli switch posti sul retro dello strumento abbassando tutte le leve in sequenza partendo dall'alto verso il basso

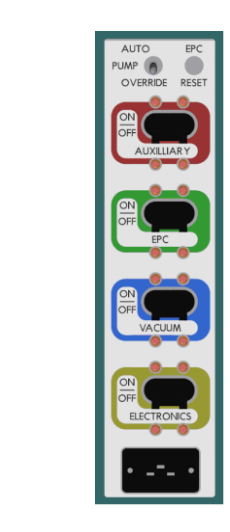

- 9. Staccare tutte le spine
- 10. Spegnere il generatore di azoto

#### **b. ACCENSIONE DELLO STRUMENTO**

L' accensione dello strumento deve essere effettuata secondo la seguente procedura:

Controllare che tutte le spine siano inserite nelle rispettive prese elettriche

Controllare che la pressione di azoto sia ca 7 Bar

- 1. Accendere il PC ed eseguire l'accesso inserendo User: **administrator** e Password: **S4EG7134** (Nr. seriale PC)
- 2. Accendere le periferiche in uso
- 3. Alzare tutti gli switch posti sul retro dello strumento partendo dal basso verso l'altro

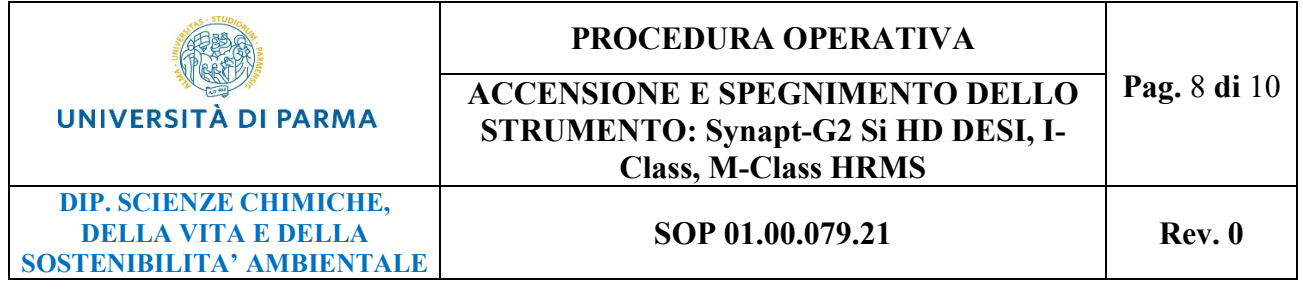

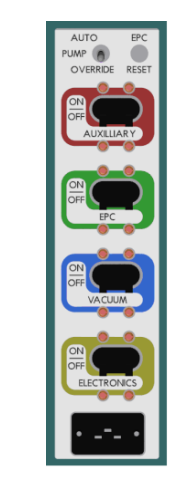

- 4. Attendere 5-6 minuti
- 5. Controllare la comunicazione tra strumento e PC nel modo seguente:
	- Avviare software "Waters DHCP server configuration" dal desktop  $\rightarrow$  controllare la presenza degli indirizzi IP di tutti i moduli: 192.168.0.2 ACQ-FTN 192.168.0.3 ACQ-BSM 192.168.0.4 SYNAPTG2 Si

In alternativa per controllare la comunicazione si può usufruire del Command Ping rompt (richiamandolo con la funzione cerca) ed inserire Ping (spazio) indirizzo IP del modulo (spazio)-t " $\rightarrow$  invio

6. Confermata la corretta comunicazione aprire "MassLynx"

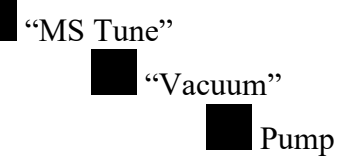

Da view vacuum nella finestra vacuum si vedono le turbo speed in % ed eventualmente il messaggio di quello che succede.

La luce rossa sul Synapt si spegne quando le pompe sono al 90%

7. Se la procedura di accensione delle pompe sopra descritta risulta particolarmente lenta è possibile procedere in alternativa sempre da

"MassLynx"

"MS Console"

"SYNAPT G2-Si

"Operate"(icona a destra nello schermo-quella che sembra un fulmine)

Attendere alcune ore per la creazione del vuoto nello strumento

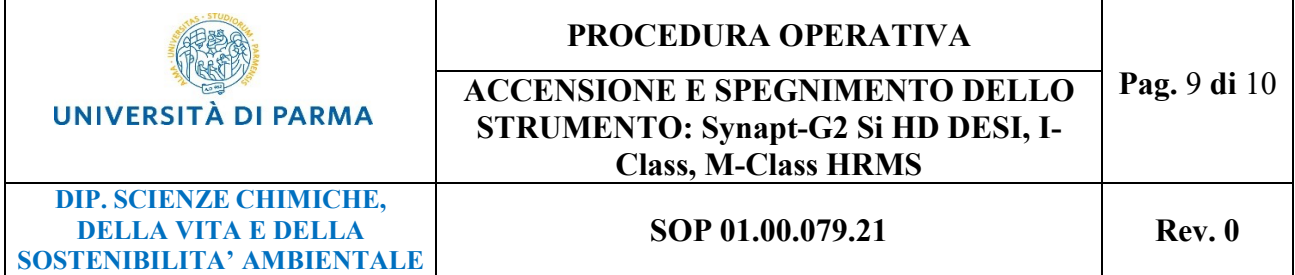

#### **c. VERIFICA DELLO STATO OPERATIVO DELLO STRUMENTO**

Quando lo strumento non viene utilizzato deve essere lasciato acceso e posizionato in "Source Standby". E' possibile verificare e modificare lo stato dello strumento tramite i pulsanti grafici presenti in basso a destra sullo schermo del PC nella schermata di riferimento "MassLynx"  $\rightarrow$ "MS Tune":

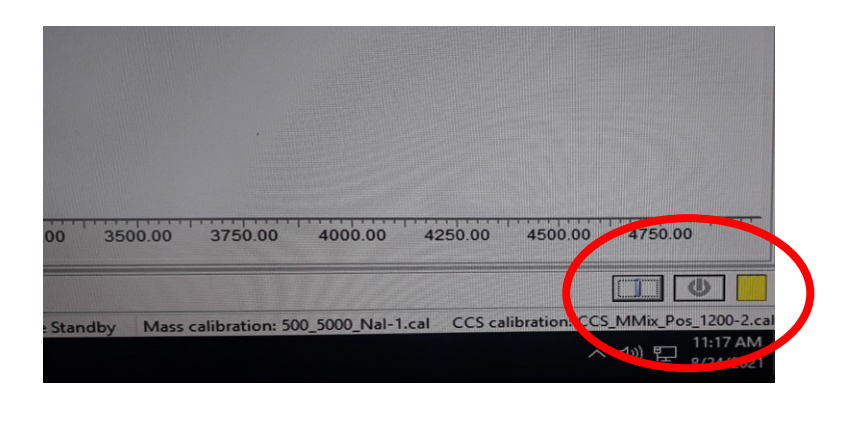

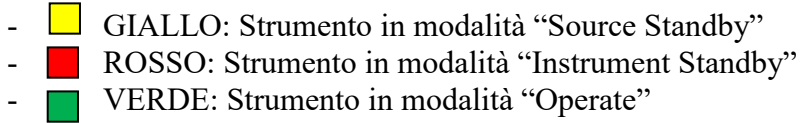

Una ulteriore informazione di verifica visiva sullo stato dello strumento viene fornita dalla colorazione della fascia luminosa presente sulla facciata frontale dello strumento:

LED BLU: Comunicazione Ok, software acceso, strumento pronto per l'utilizzo LED ROSSO: Rilevato problema sullo strumento, descrizione del problema all'interno del software LED BIANCO: Software chiuso o comunicazione fra strumento e PC persa

## **6. INDICAZIONI PER LA PRESENTAZIONE DEI RISULTATI DI PROVA**

L'operatore che ha eseguito l'intervento sarà tenuto a compilare il registro di interventi e manutenzioni strumento presente in cartaceo e digitale nel laboratorio.

## **7. PROCEDURE APPLICABILI**

- PG n.: 01.01.079.21 "Gestione dello strumento Synapt G2-Si"
- SOP n.: 02.00.079.21 "Taratura dello strumento Synapt G2-Si"

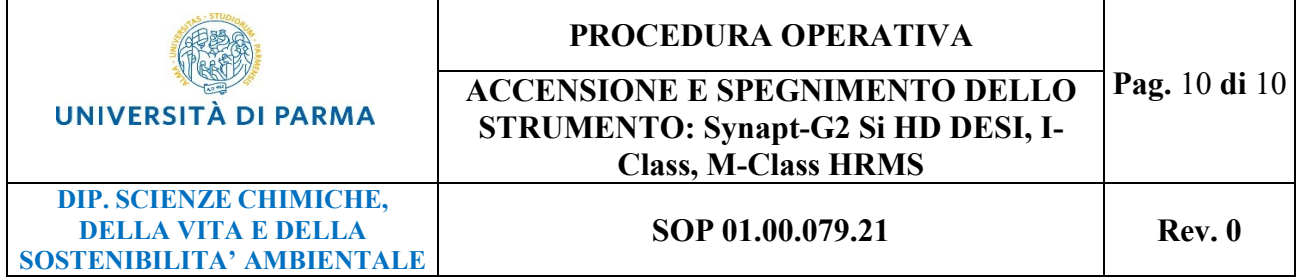

# **8. PRESCRIZIONI DI SICUREZZA**

Tutte le operazioni descritte devono essere eseguite utilizzando gli idonei Dispositivi di Protezione Individuale necessari per l'ingresso nei laboratori (camice e occhiali paraschizzi).